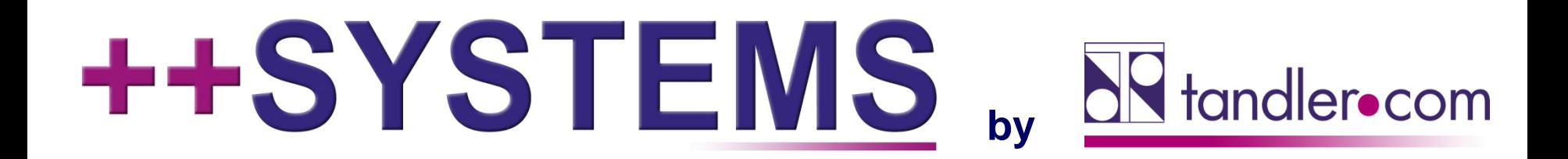

### ++SYSTEMS: Sanierungsmodul Neuerungen

**Webinar 10.03.2021, 10:00 Uhr**

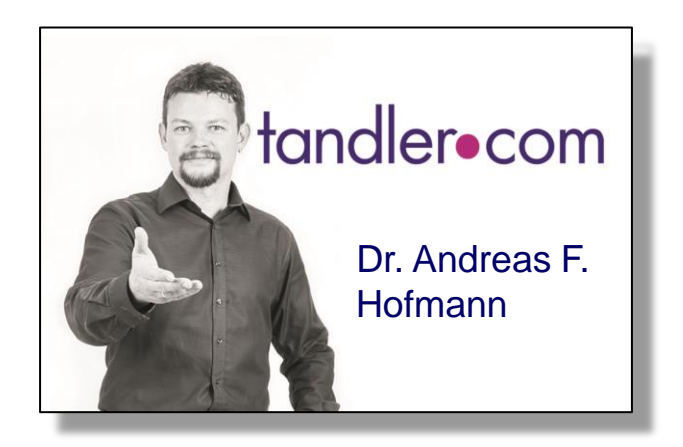

### IT services for water innovation

tandler.com GmbH | Am Griesberg 25-27 | D-84172 Buch am Erlbach | Tel. +49 8709 940-47 | andreas.hofmann@tandler.com

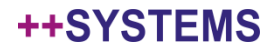

### Sanierungsplanung

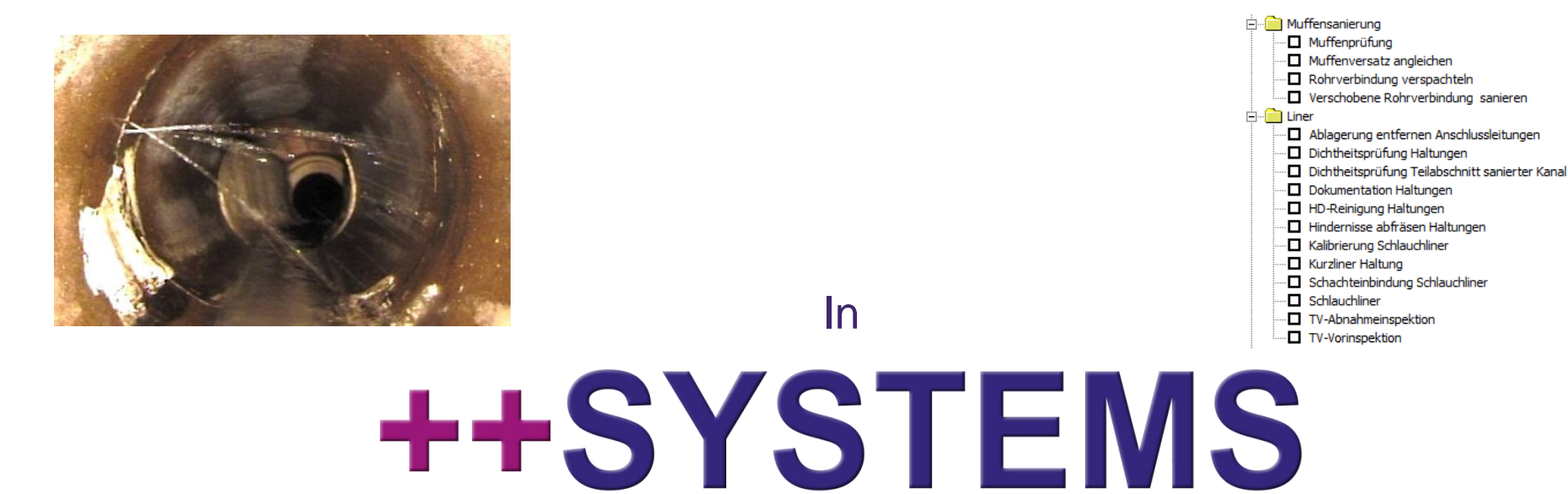

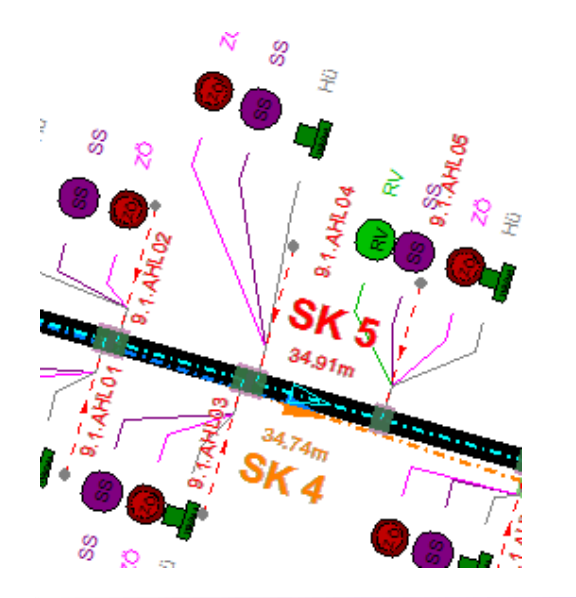

Teil des Moduls**KASAnova** 

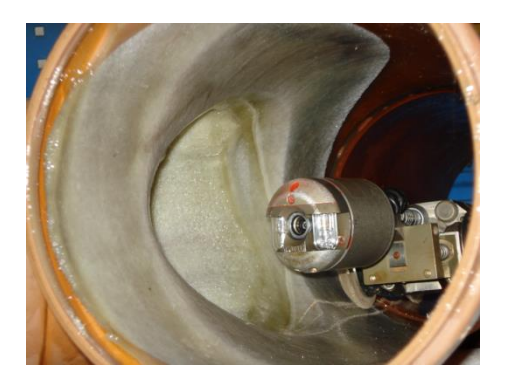

#### tandler•com

# "Komplettdurchlauf" einer Sanierungsplanung

- Manuell oder (halb-)automatisch (Sanierungstabellen etc. pp.) möglich
- Zu diesem Thema gibt es bereits zwei Webinare:
	- **18.04.2018:** <https://www.tandler.com/de/downloads/webinars#topic15>
	- **14.11.2018:** <https://www.tandler.com/de/downloads/webinars#topic11>

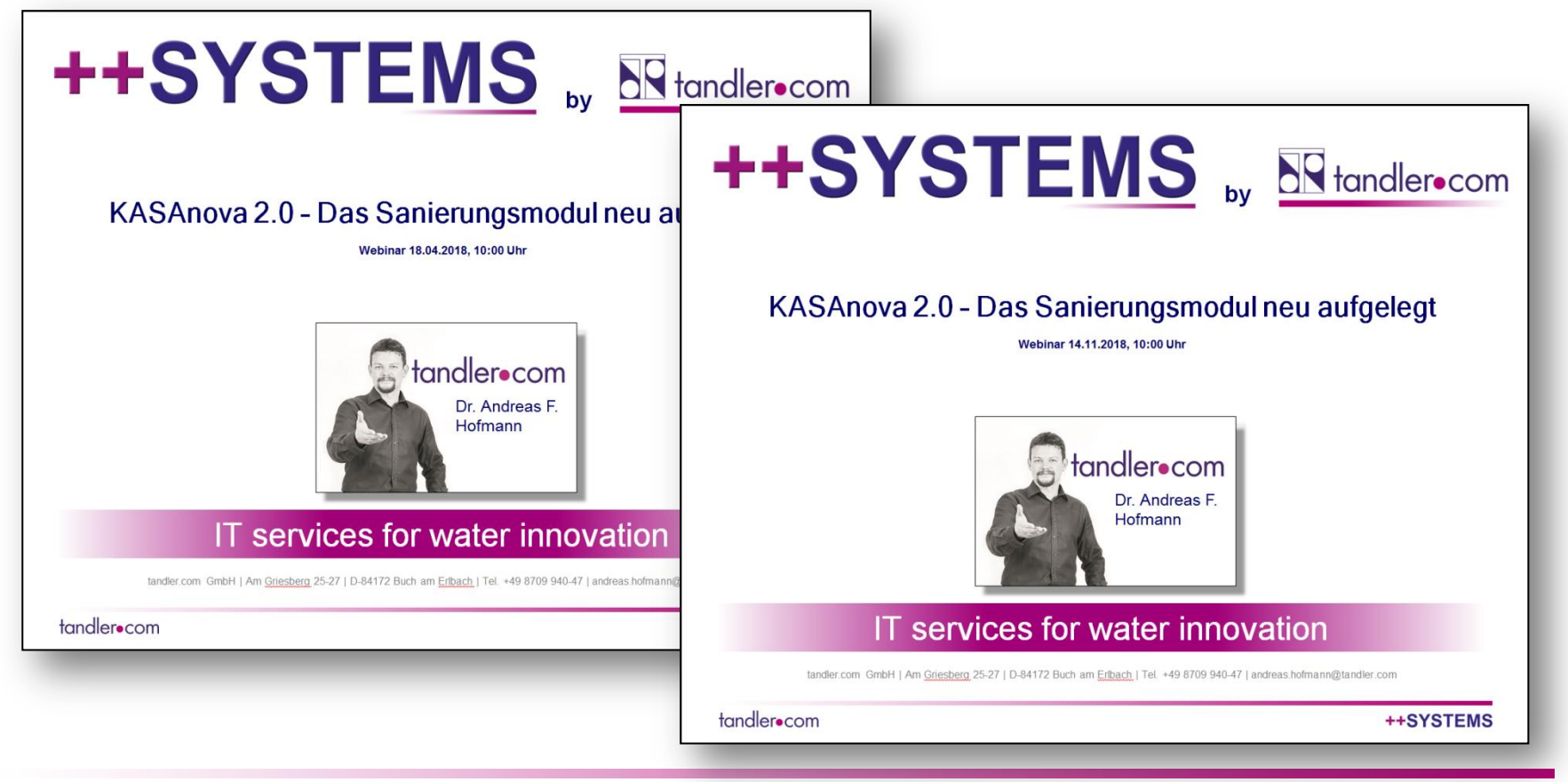

**++SYSTEMS** 

# **Heute:**

# **Neuerungen** aus dem Bereich der Sanierungsplanung

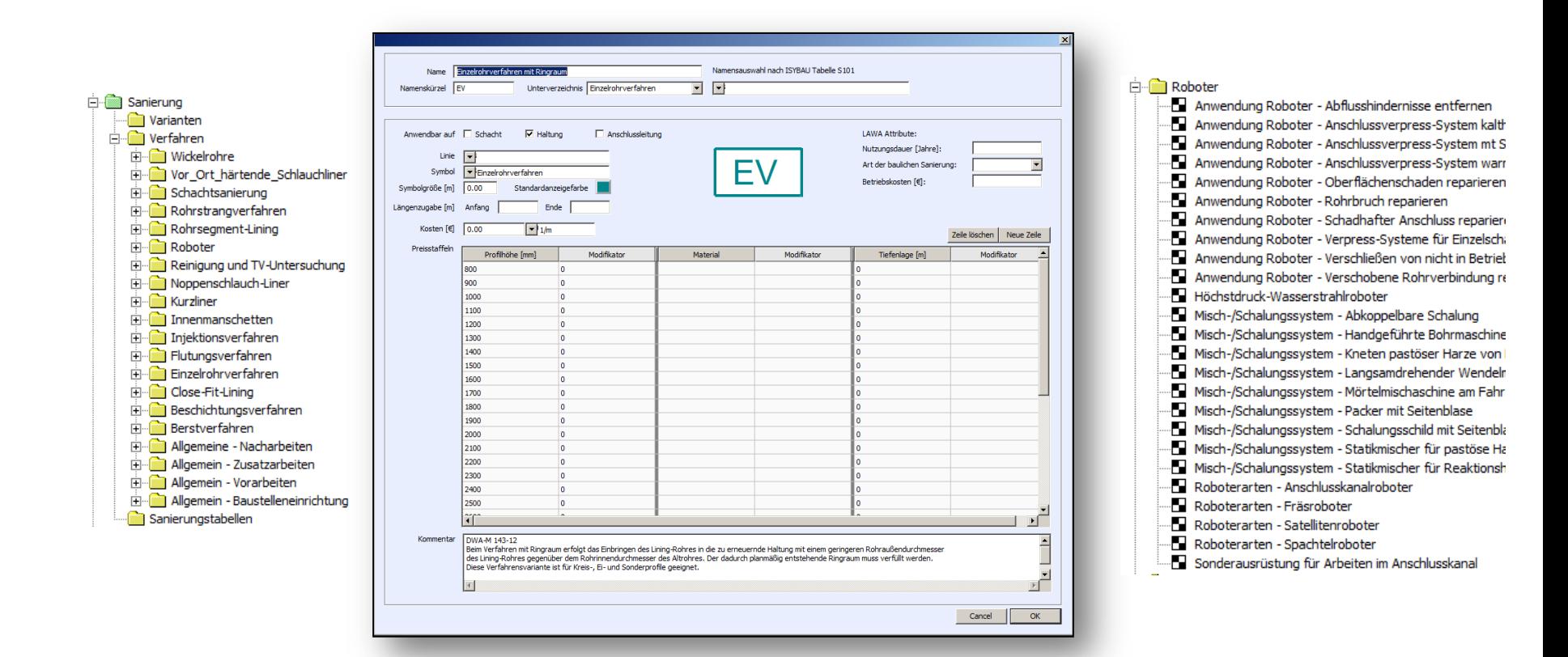

#### tandler•com

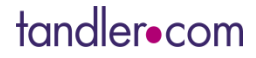

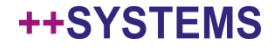

- In ++SYSTEMS ist jetzt ein **Verfahrenskatalog** enthalten
	- Zu finden in der standard.kpp im Projektbaum: Sanierung -> Verfahren

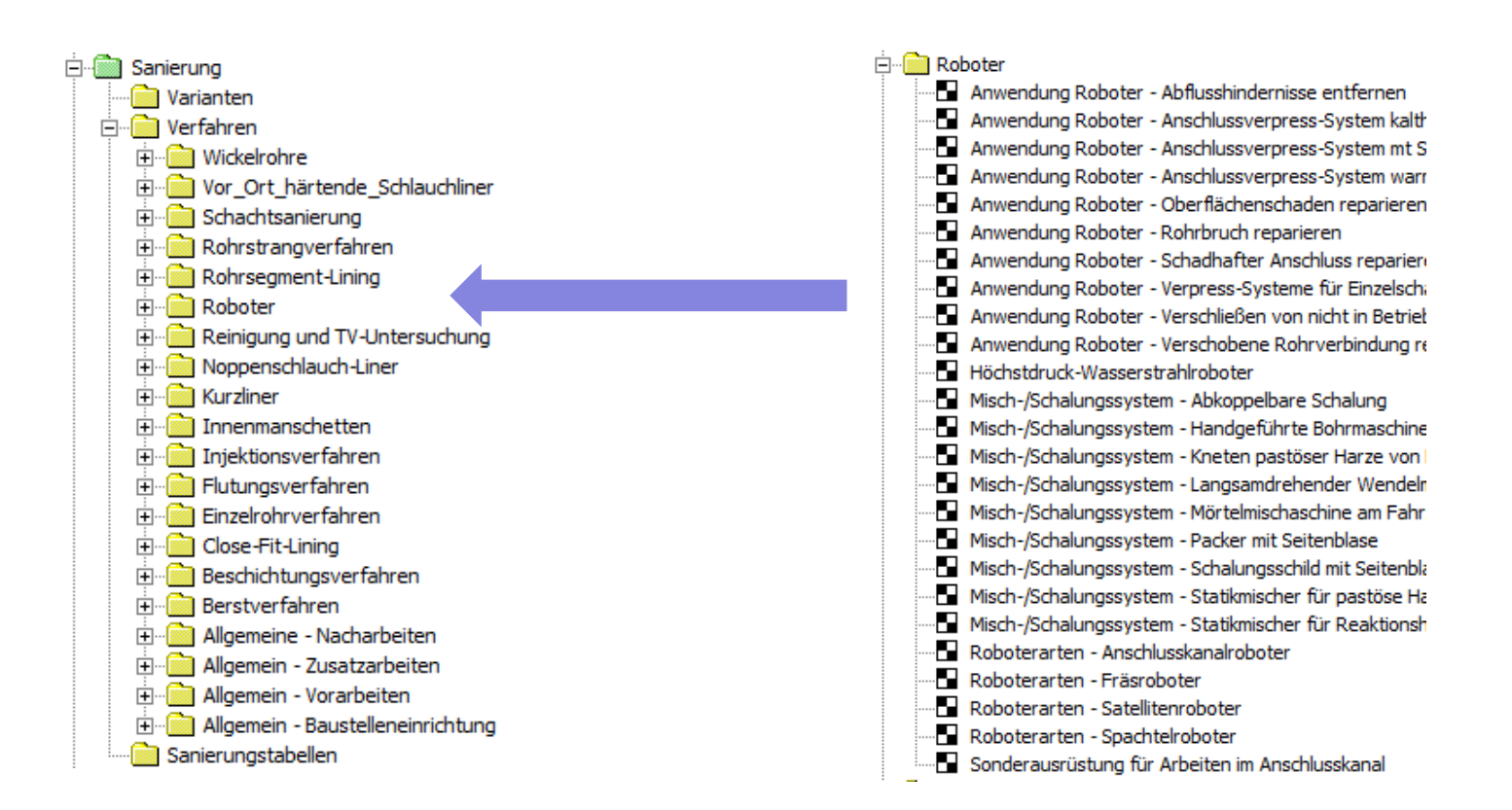

#### tandler•com

- In ++SYSTEMS ist jetzt ein **Verfahrenskatalog** enthalten
	- Zu finden in der standard.kpp im Projektbaum: Sanierung -> Verfahren
	- Incl. (einfacher) Symbolbibliothek, Farbdefinition, vorangelegten Preisstaffeln  $\bullet$

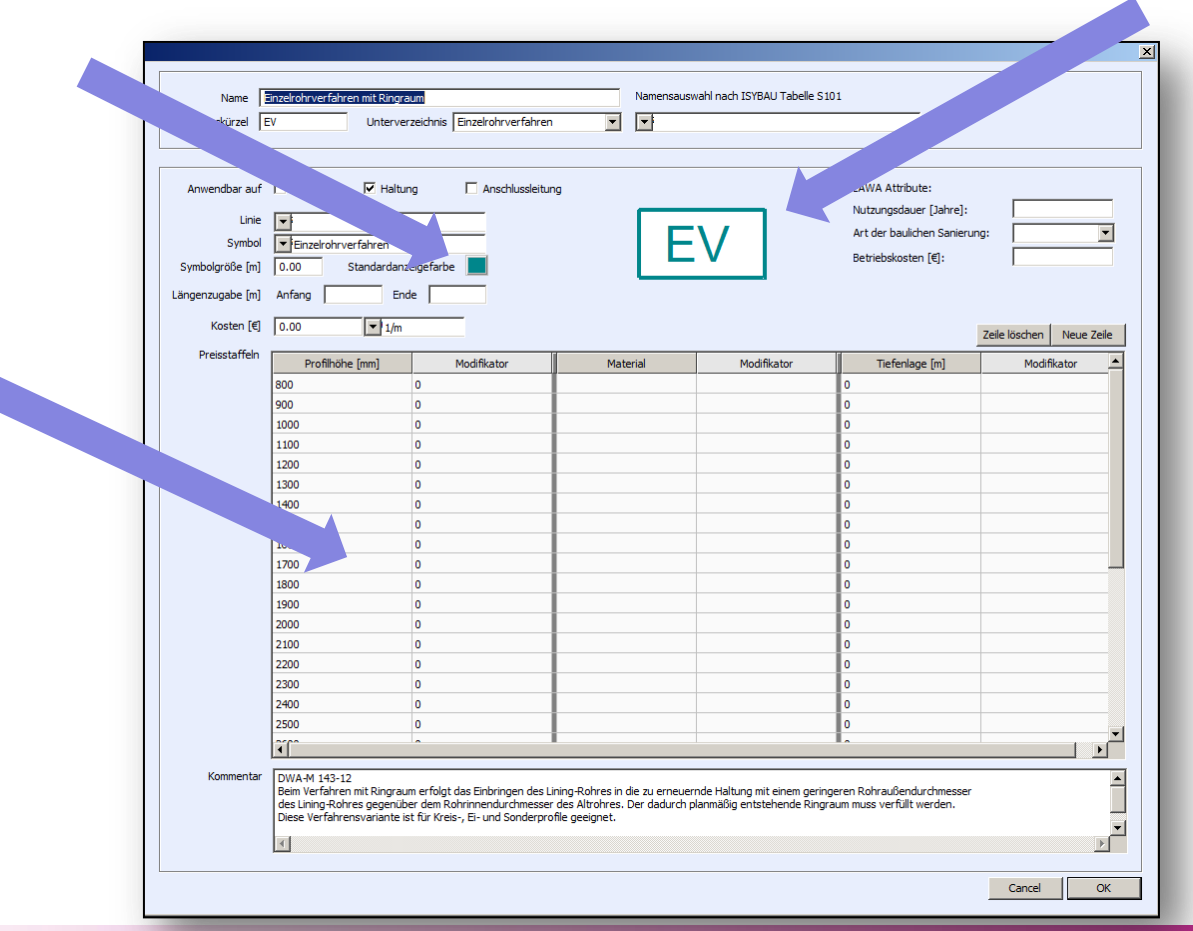

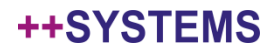

- In ++SYSTEMS ist jetzt ein **Verfahrenskatalog** enthalten
	- Zu finden in der standard.kpp im Projektbaum: Sanierung -> Verfahren
	- Incl. (einfacher) Symbolbibliothek, Farbdefinition, vorangelegten Preisstaffeln
	- Kommentare mit Quellenverweis: z.B. DWA-M 143-9, DIN EN ISO 11296-4

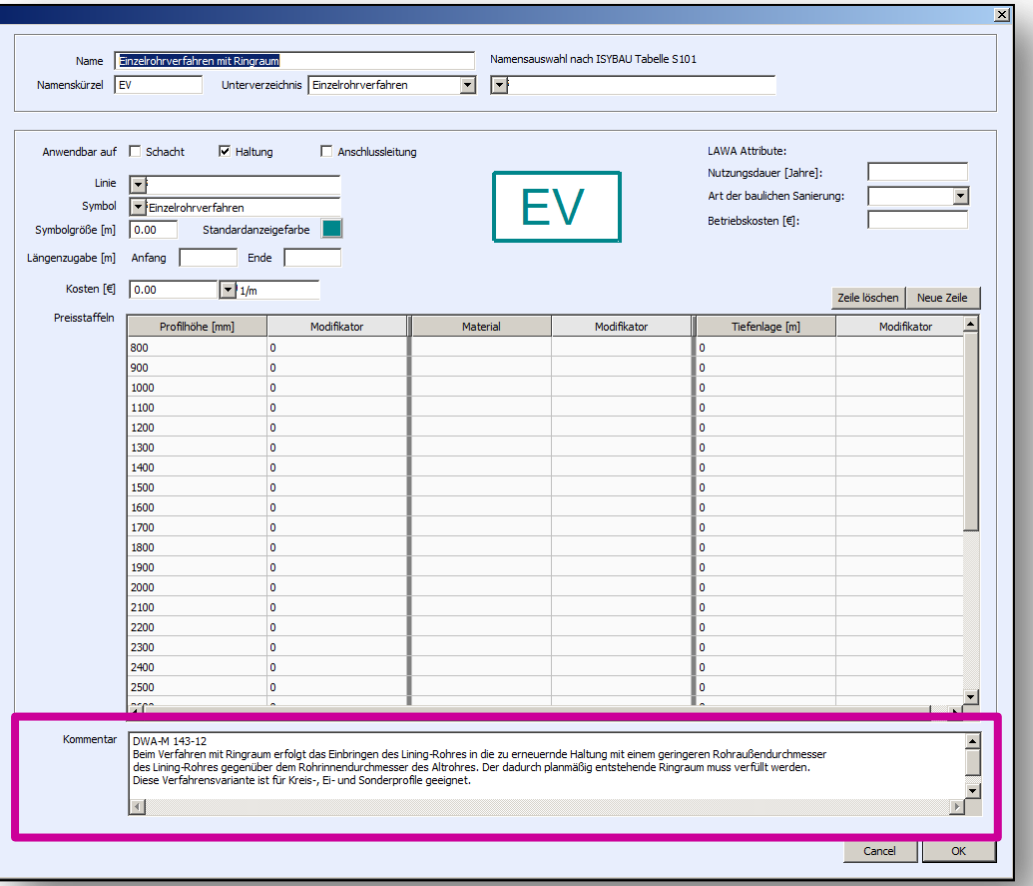

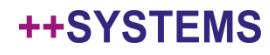

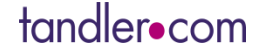

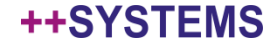

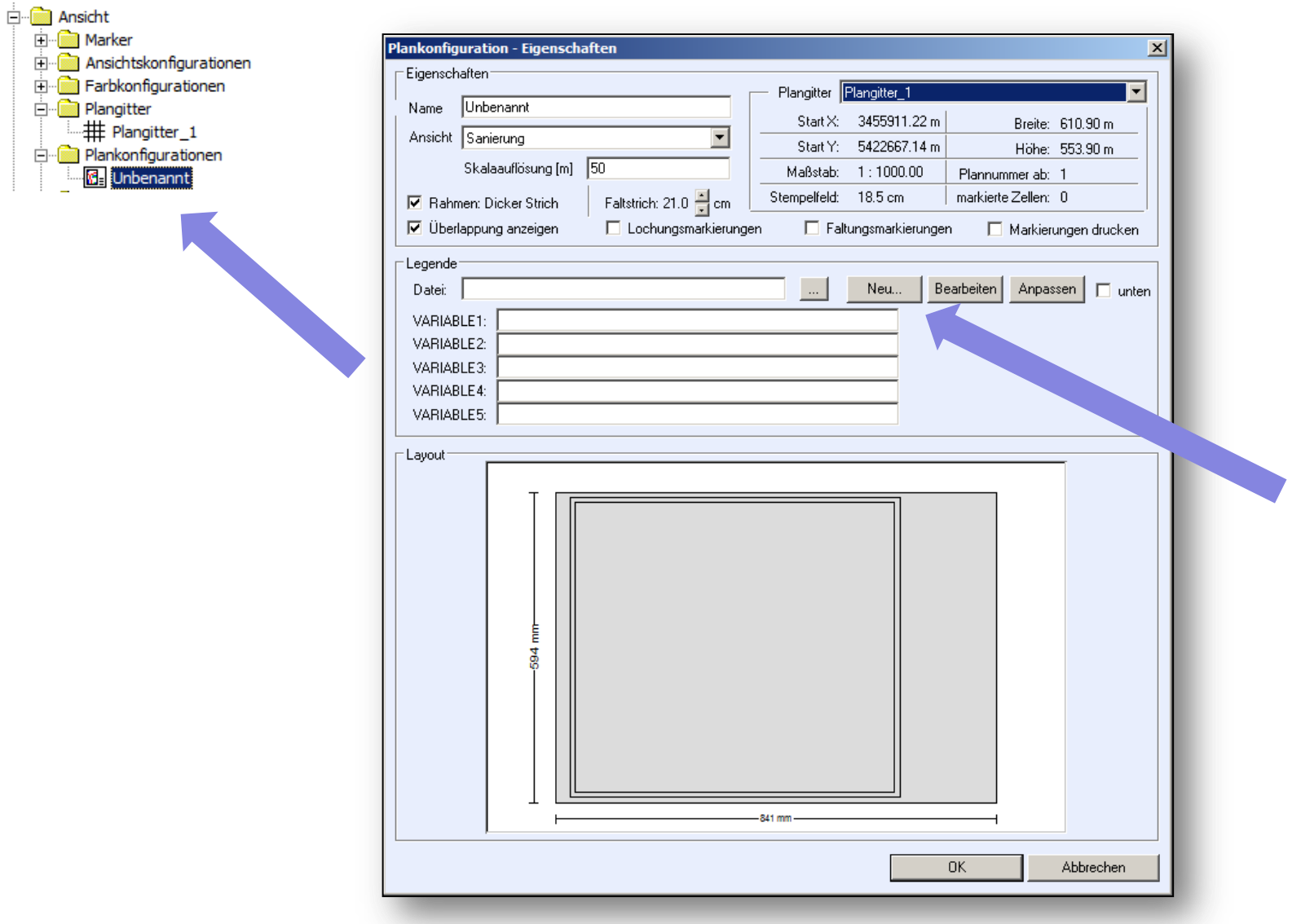

tandler•com

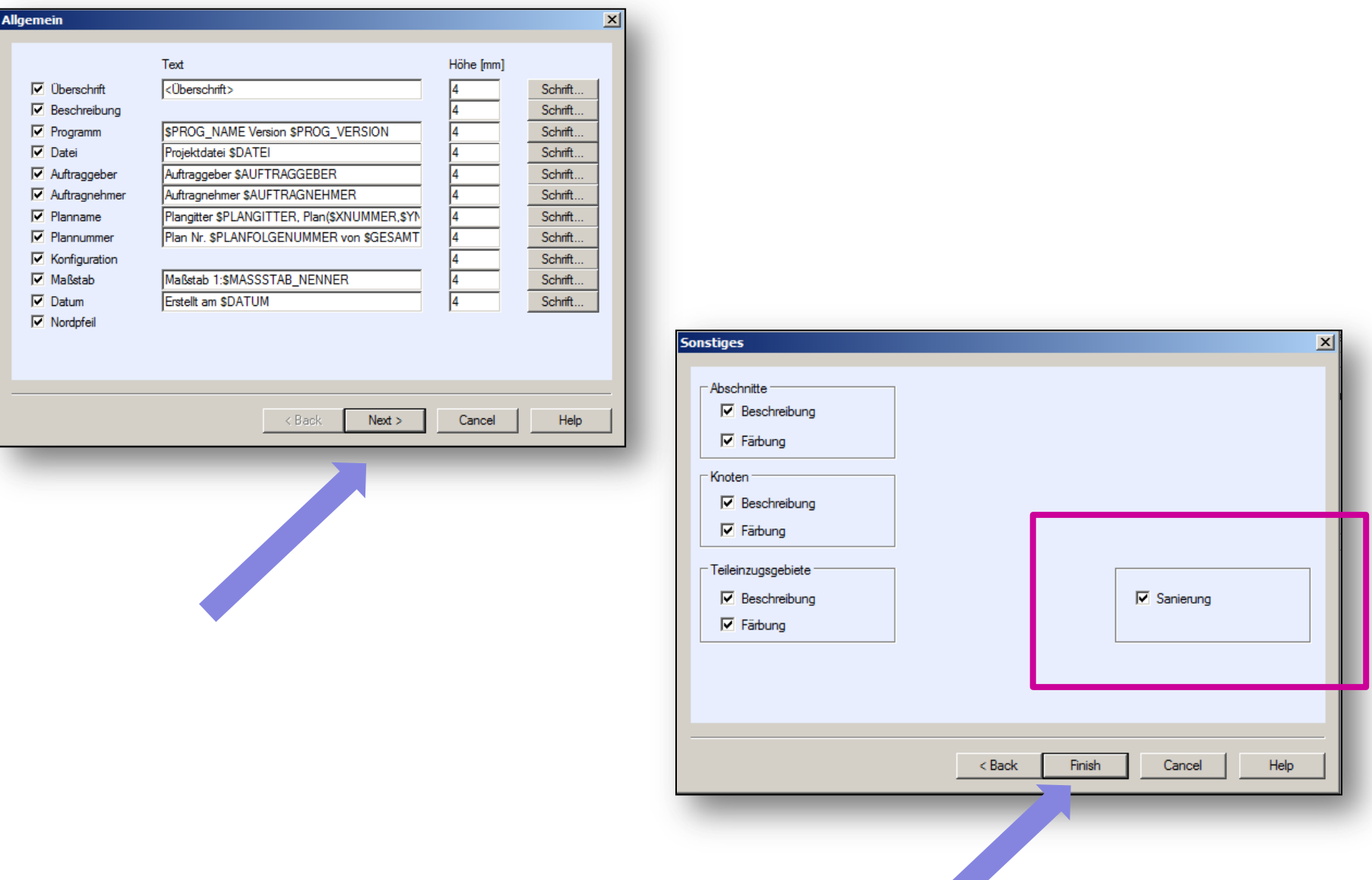

### tandler•com

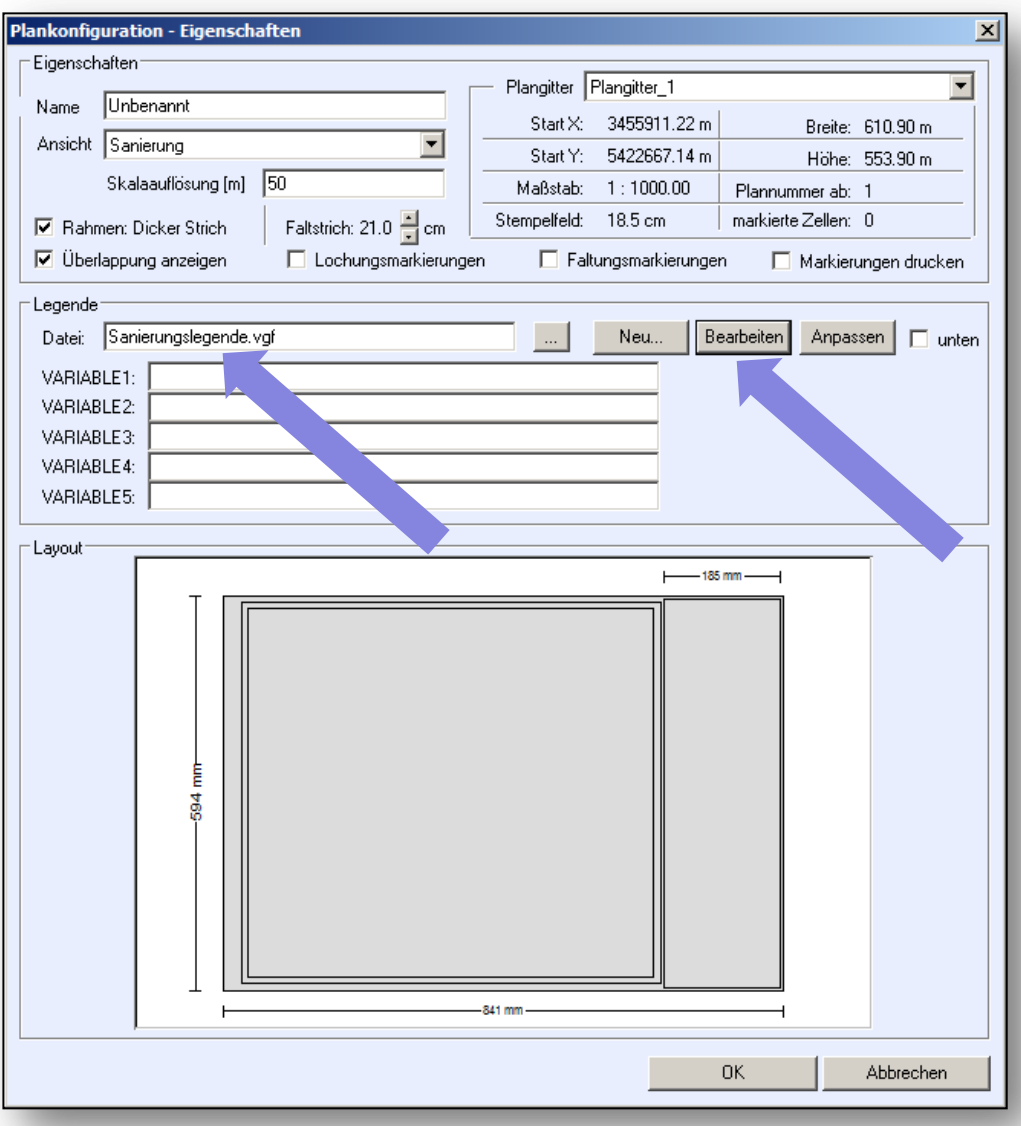

tandler•com

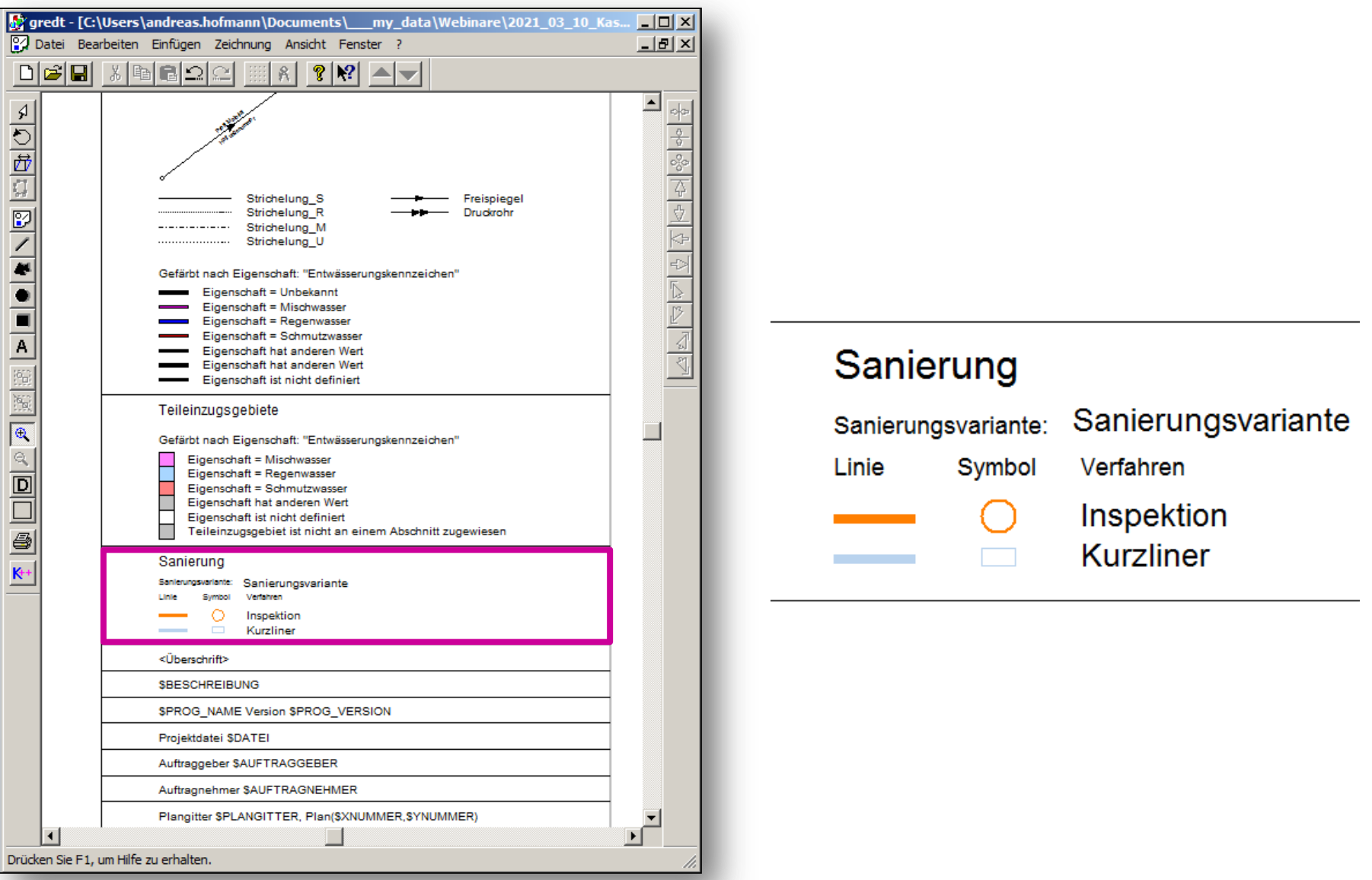

tandler•com

# Verfahrensdialog

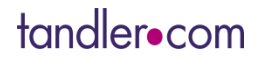

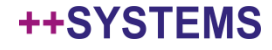

# Neuerungen im Verfahrensdialog

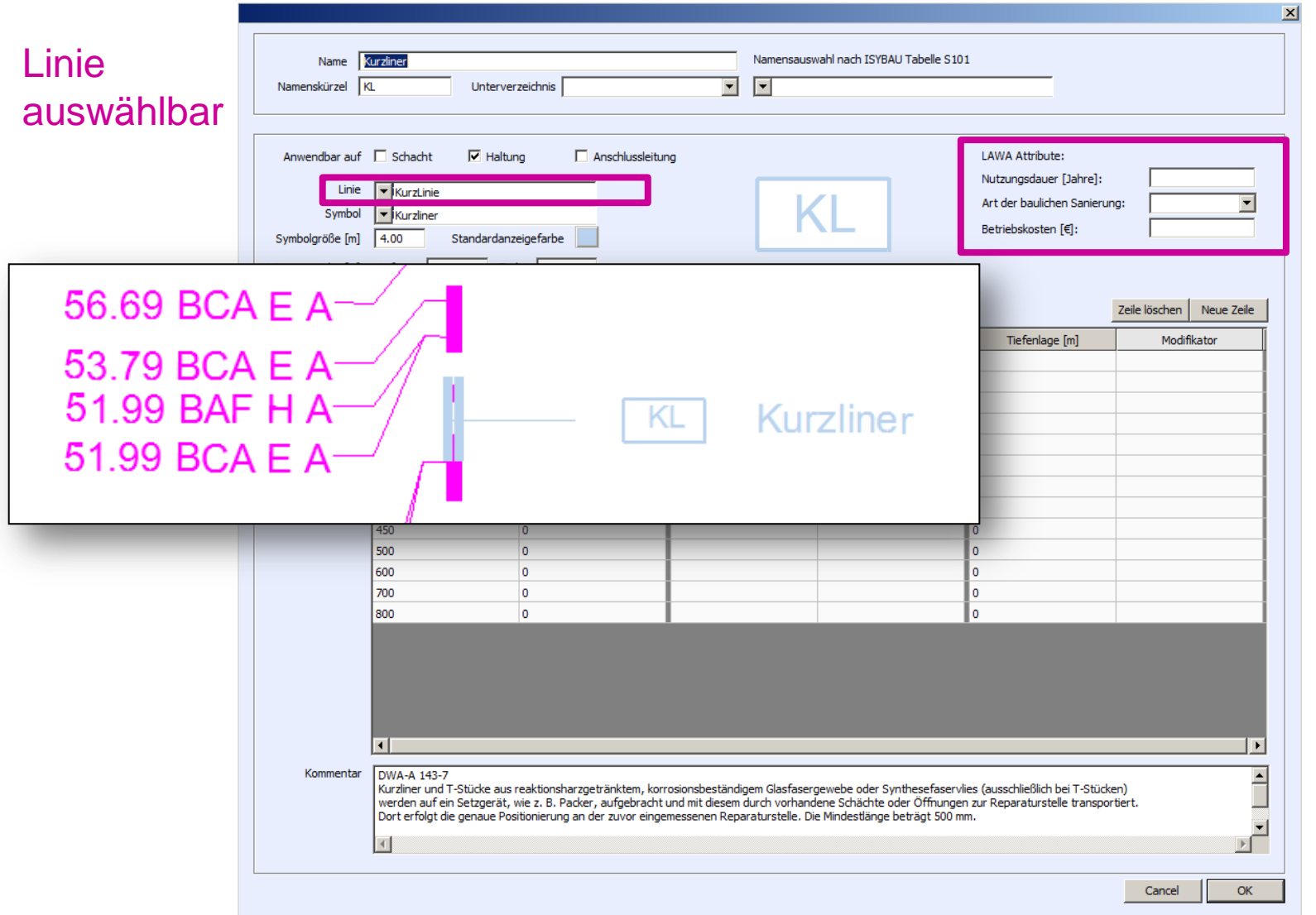

### LAWA – **Attribute** (in Ausdrücken,

Farbkonfig. etc. verwendbar)

### tandler•com

# Neuerungen im Verfahrensdialog

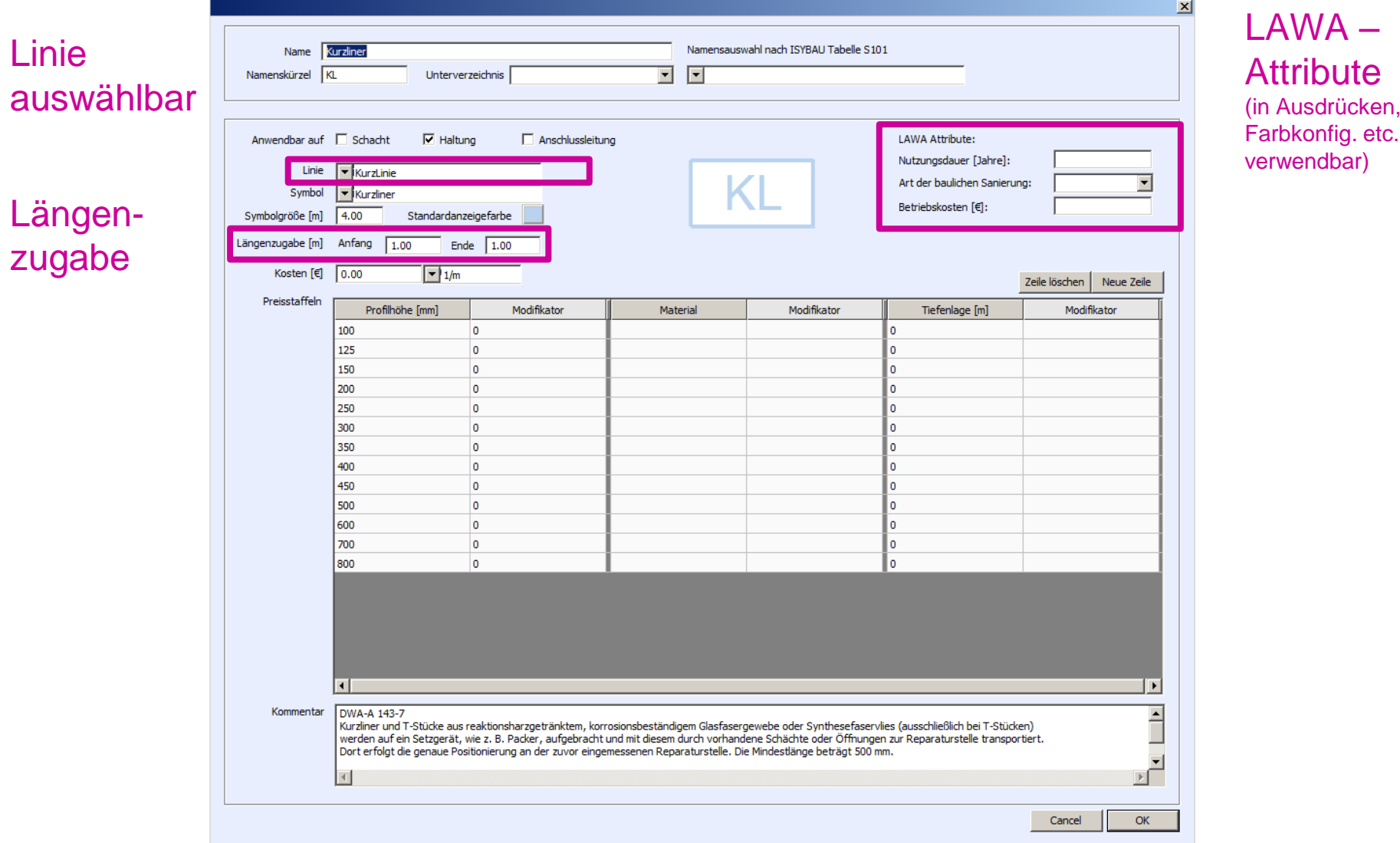

### tandler•com

#### ++SYSTEMS

Ausdrücken,

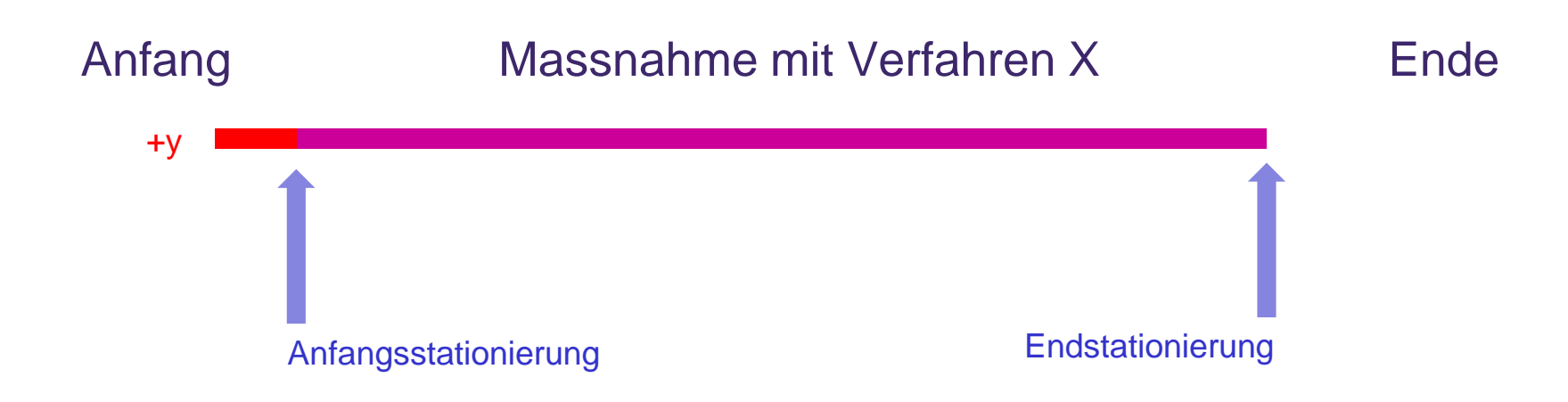

- Längenzugabe für Verfahren X:
	- Anfang:
		- Positiver Wert: Massnahmenbeginn y m VOR Anfangsstationierung: zur Massnahmenlänge wird ADDIERT

#### tandler•com

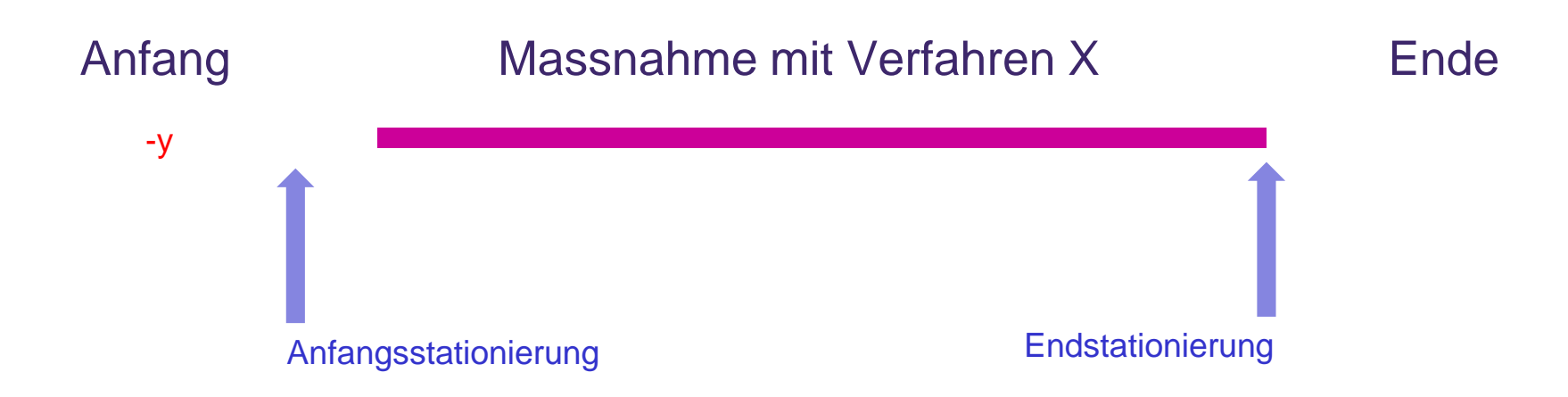

- Längenzugabe für Verfahren X:
	- Anfang:
		- Positiver Wert: Massnahmenbeginn y m VOR Anfangsstationierung: zur Massnahmenlänge wird ADDIERT
		- Negativer Wert: Massnahmenbeginn y m NACH Anfangsstationierung: von der Massnahmenlänge wird SUBTRAHIERT

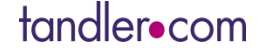

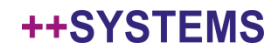

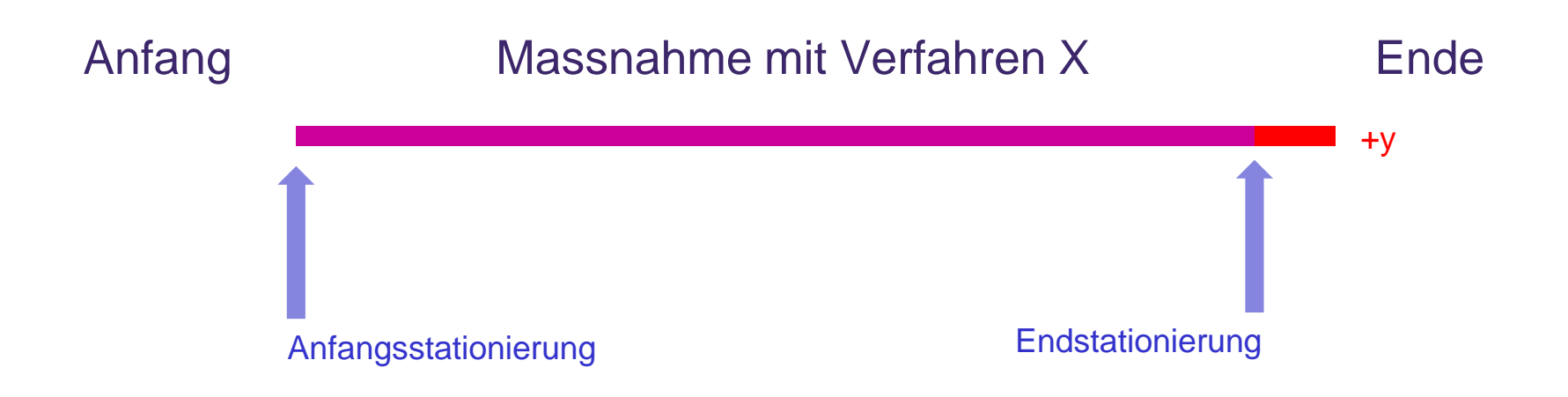

- Längenzugabe für Verfahren X:
	- Anfang:
		- Positiver Wert: Massnahmenbeginn y m VOR Anfangsstationierung: zur Massnahmenlänge wird ADDIERT
		- Negativer Wert: Massnahmenbeginn y m NACH Anfangsstationierung: von der Massnahmenlänge wird SUBTRAHIERT
	- Ende:
		- Pos. Wert: Massnahmenende y m NACH Endstationierung

### tandler•com

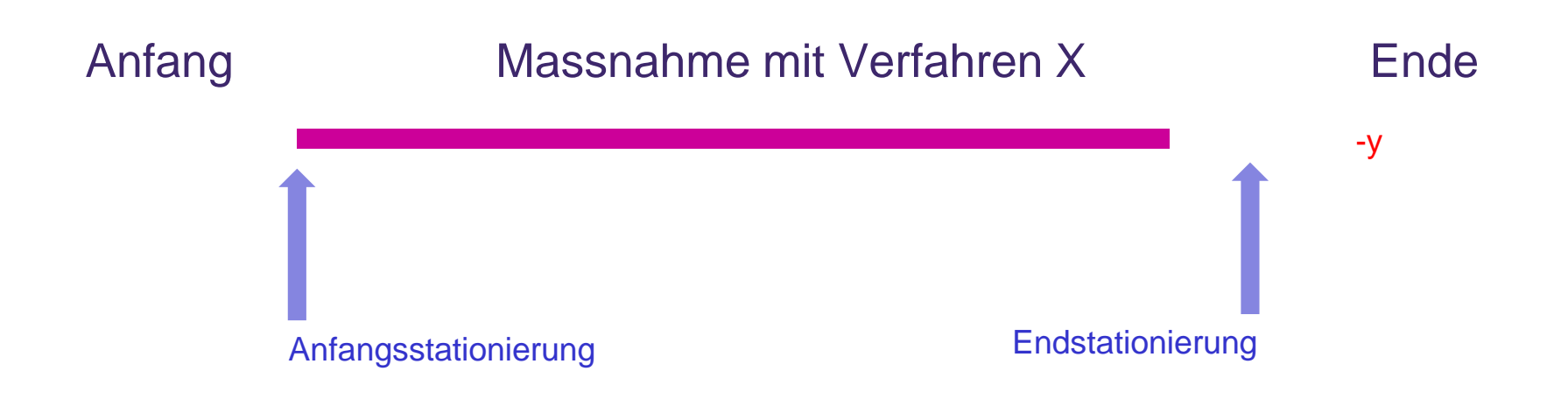

- Längenzugabe für Verfahren X:
	- Anfang:
		- Positiver Wert: Massnahmenbeginn y m VOR Anfangsstationierung: zur Massnahmenlänge wird ADDIERT
		- Negativer Wert: Massnahmenbeginn y m NACH Anfangsstationierung: von der Massnahmenlänge wird SUBTRAHIERT
	- Ende:
		- Pos. Wert: Massnahmenende y m NACH Endstationierung
		- Neg. Wert: Massnahmenende y m VOR Endstationierung
	- Relevant für Kombivervahren!

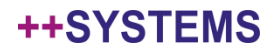

# Kombiverfahren

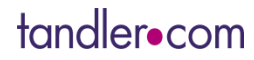

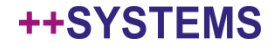

### Neuerungen Kombiverfahren

- **Problem** bisher: **Eine einzige Gesamtlänge** der mit einem Kombiverfahren durchzuführenden Massnahme.
- **Lösung:** Unterschiedliche Längenzugaben (Anfang/Ende) der Einzelverfahren werden berücksichtigt und im Dialog angezeigt

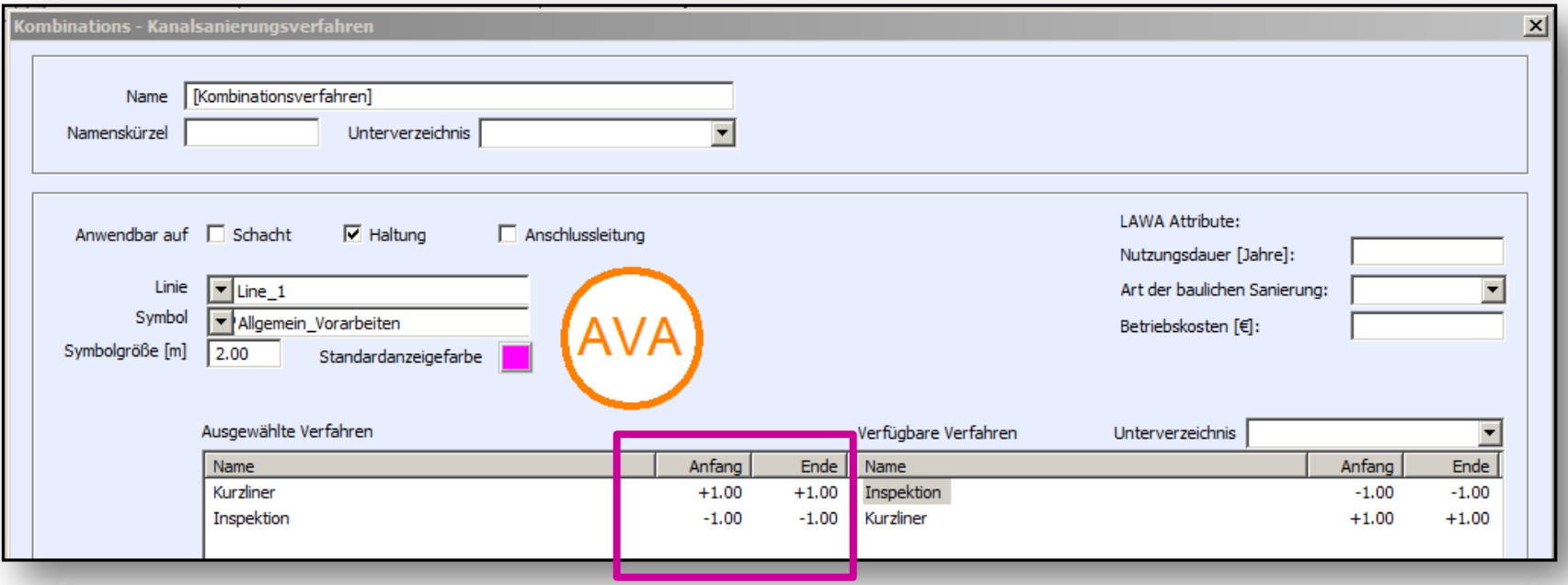

++SYSTEMS

### Neuerungen Kombiverfahren

- **Problem** bisher: **Eine einzige Gesamtlänge** der mit einem Kombiverfahren durchzuführenden Massnahme.
- **Lösung:** Unterschiedliche Längenzugaben (Anfang/Ende) der Einzelverfahren werden berücksichtigt und im Dialog angezeigt
- Die auf der Haltung eingetragene (Sanierungsskizze & Lageplan) Länge entspricht der "Einhüllenden" der Einzellängen.

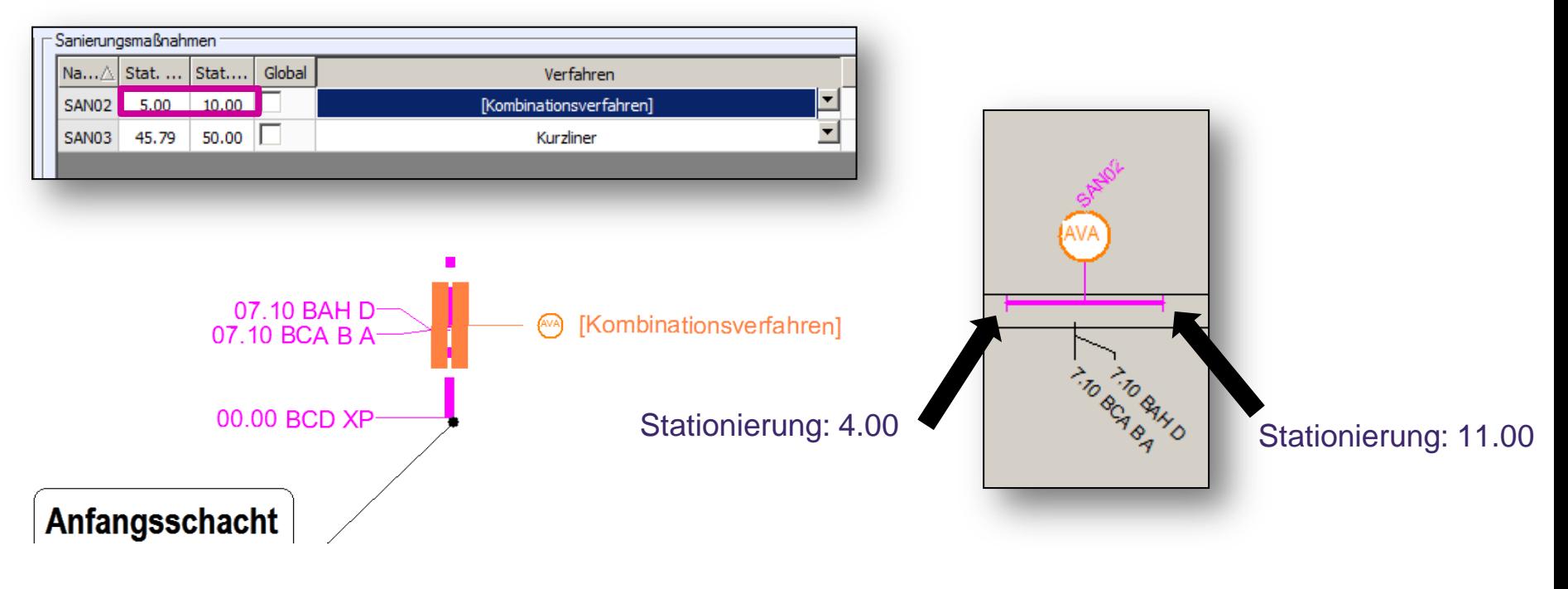

**++SYSTEMS** 

### Neuerungen Kombiverfahren

- **Problem** bisher: **Eine einzige Gesamtlänge** der mit einem Kombiverfahren durchzuführenden Massnahme.
- **Lösung:** Unterschiedliche Längenzugaben (Anfang/Ende) der Einzelverfahren werden berücksichtigt und im Dialog angezeigt
- Die auf der Haltung eingetragene (Sanierungsskizze & Lageplan) Länge entspricht der "Einhüllenden" der Einzellängen.
- In der Haltungsbestandsgrafik werden Kombiverfahren in ihre Einzelverfahren aufgelöst. Hier werden die individuellen Längenzugaben berücksichtigt.

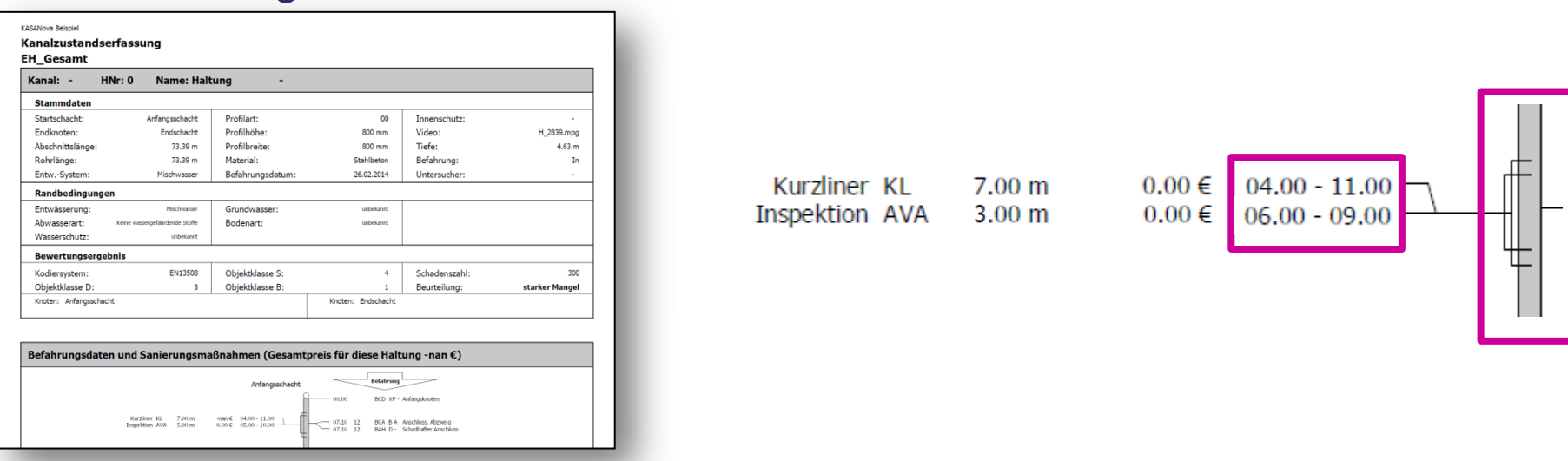

++SYSTEM

# Objektdialog

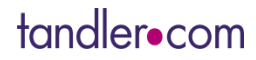

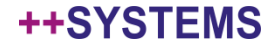

### Kontrolle über den Arbeitsprozess des Sanierens

Einfacher Arbeitsprozeß: Sanierung geprüft Komplexer Arbeitsprozess: über Stati

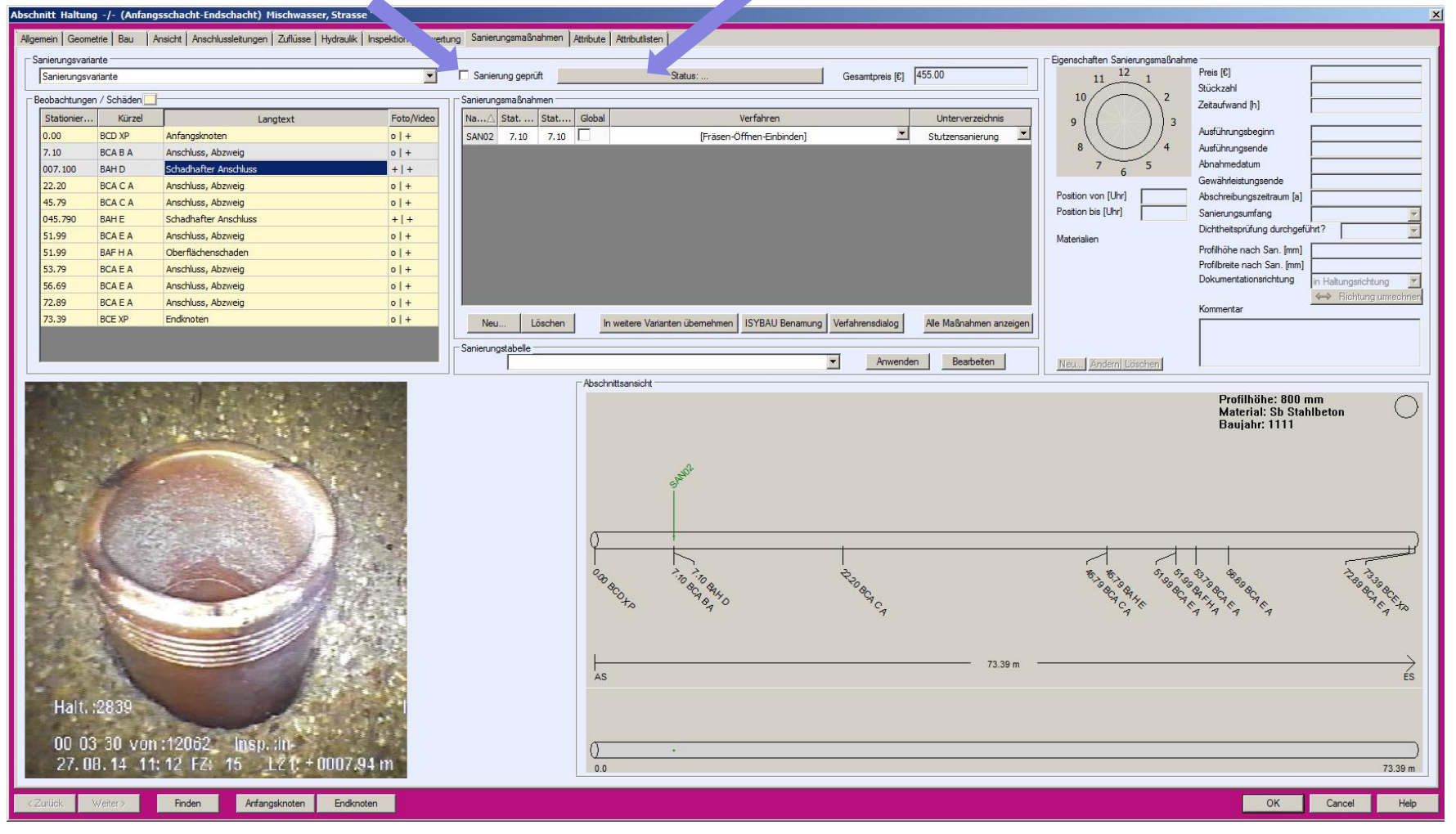

#### tandler•com

### Kontrolle über den Arbeitsprozess des Sanierens

**Mehrere Stati** 

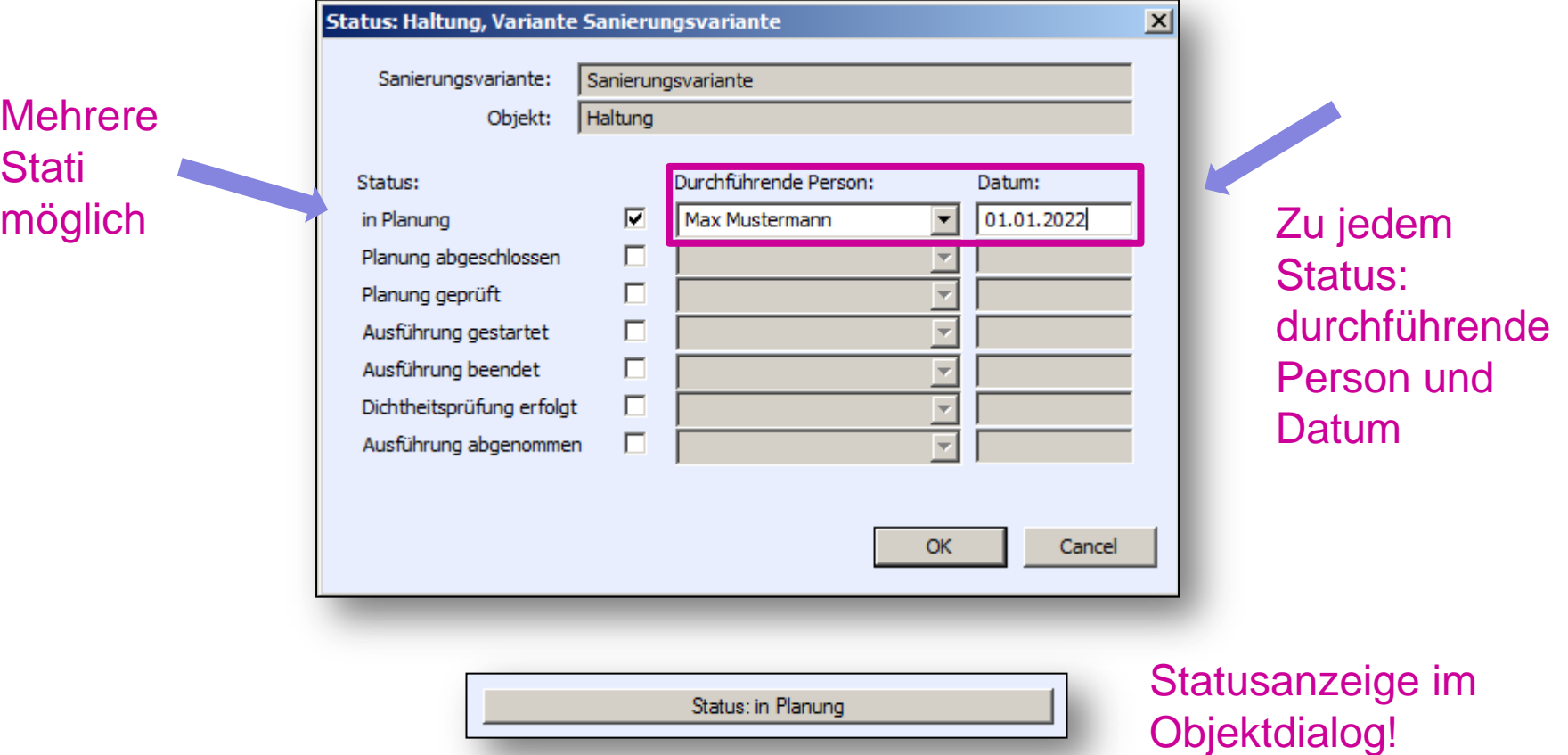

Stati sind über Ausdrücke abfragbar und können in Ansichts- / Farbkonfigurationen etc. verwendet werden

### tandler•com

- Kontrolle über den Arbeitsprozess des Sanierens
- Eingabe einer Stückzahl bei Kosten / Stück möglich

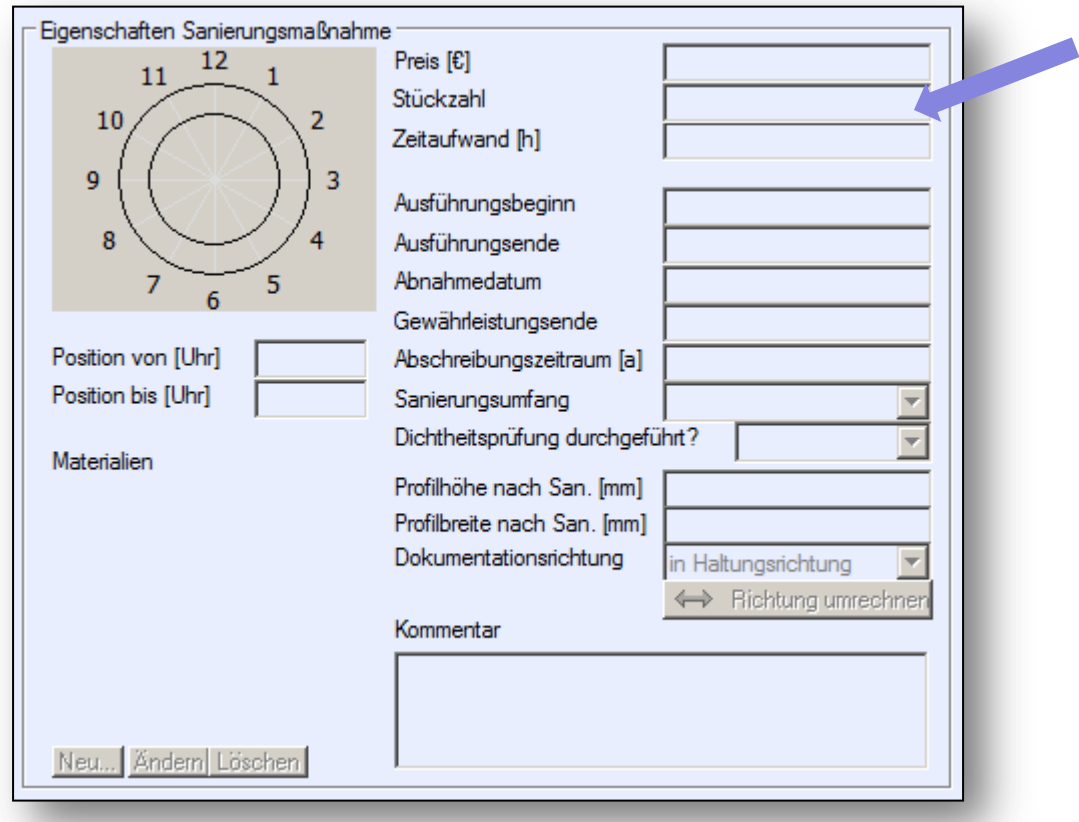

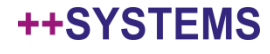

- Kontrolle über den Arbeitsprozess des Sanierens
- Eingabe einer Stückzahl bei Kosten / Stück möglich
- Sanierungstabellen (siehe Vorgängerwebinare!)
	- Können auf Objektebene angewendet werden
	- Können direkt aus dem Objektdialog heraus bearbeitet werden
- Der Verfahrensdialog kann direkt geöffnet werden
- Die Schaltfläche "Sortieren/Umbenennen" wird "ISYBAU-Benamung"

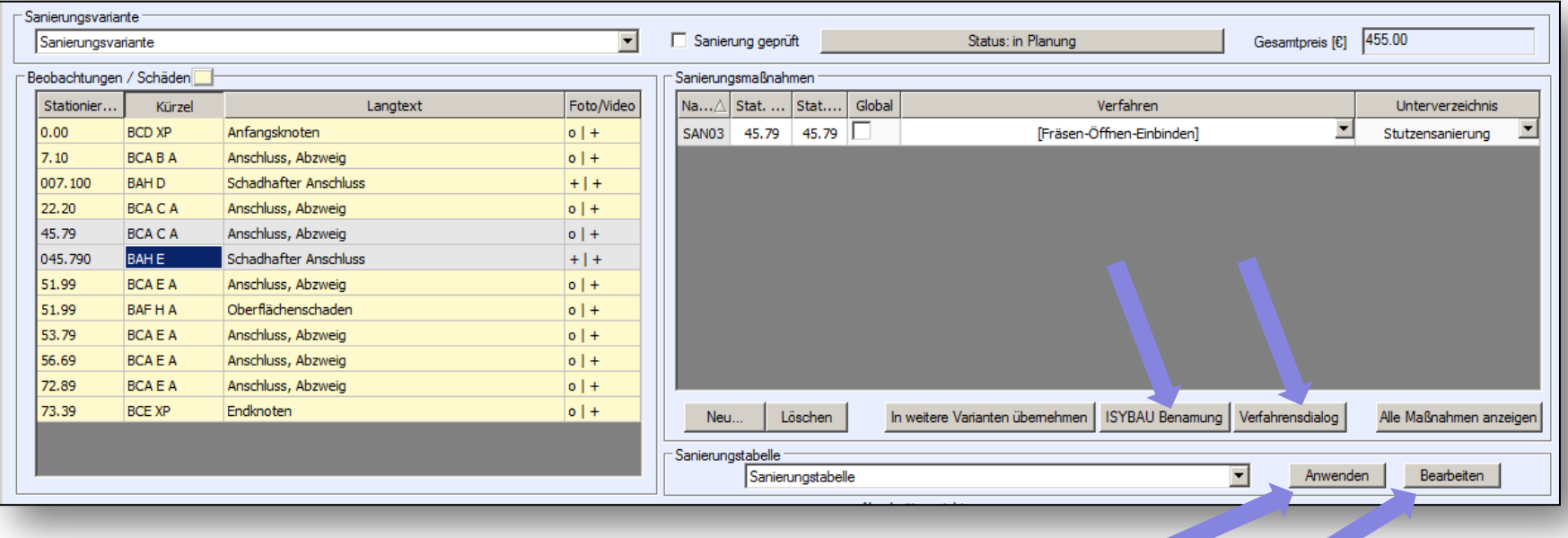

#### **++SYSTEM**

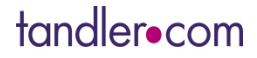

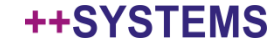

- . "Convenience"-Funktionen für Sanierungsobjekte:
	- Drag & Drop für Sanierungsverfahren und Sanierungstabellen
	- Kopie erstellen für Sanierungsvariante, Sanierungsverfahren, **Sanierungstabelle**
	- Objekte markieren, die ein Sanierungsverfahren verwenden

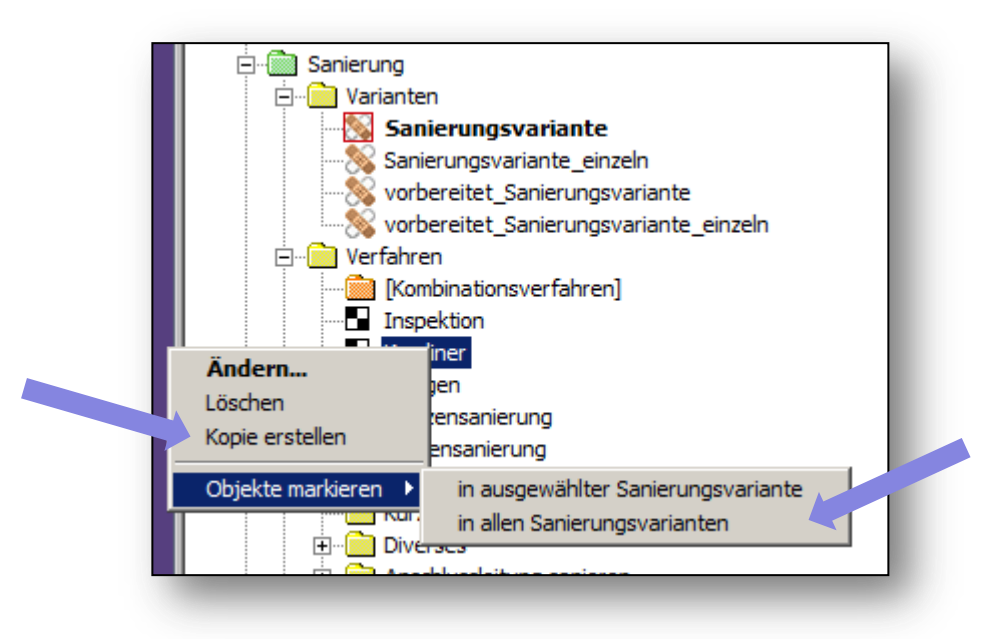

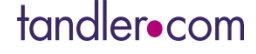

- . "Convenience"-Funktionen für Sanierungsobjekte:
	- Drag & Drop für Sanierungsverfahren und Sanierungstabellen
	- Kopie erstellen für Sanierungsvariante, Sanierungsverfahren, **Sanierungstabelle**
	- Objekte markieren, die ein Sanierungsverfahren verwenden
- Nur markierte Maßnahmen bei Funktion "Sanierungsmaßnahmen -> aus anderer Variante übernehmen"

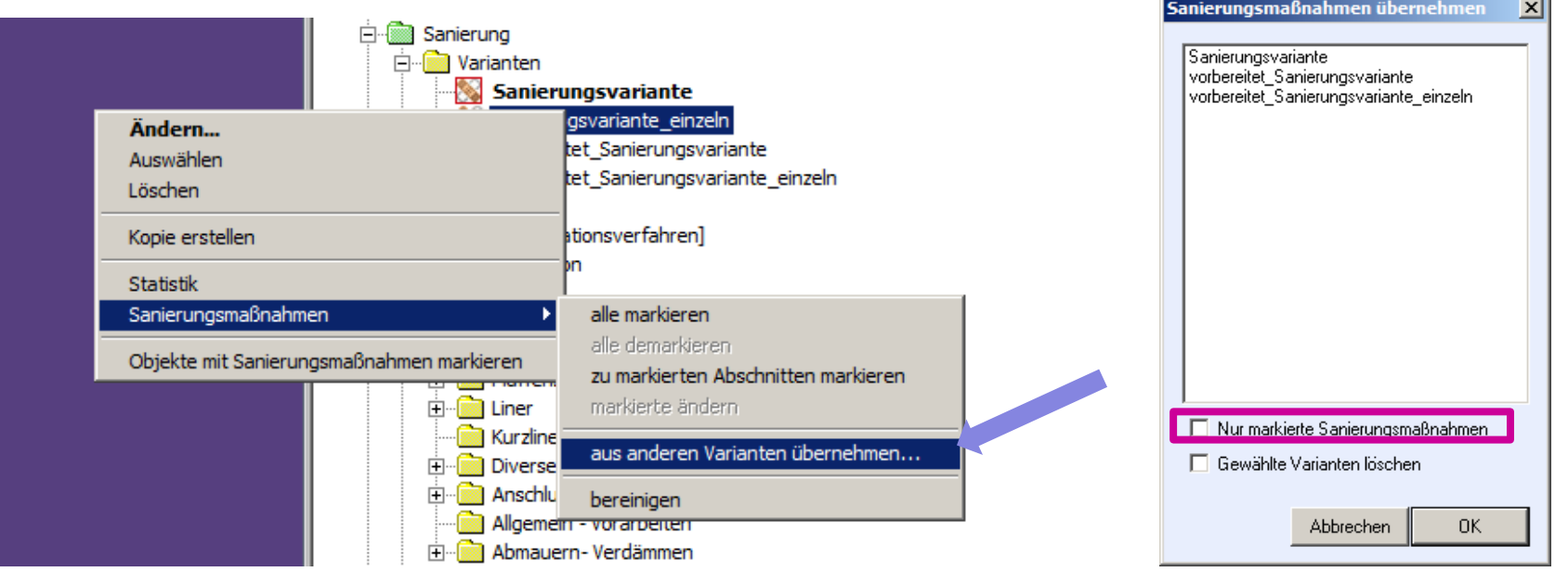

#### ++SYSTEM

- . "Convenience"-Funktionen für Sanierungsobjekte:
	- Drag & Drop für Sanierungsverfahren und Sanierungstabellen
	- Kopie erstellen für Sanierungsvariante, Sanierungsverfahren, **Sanierungstabelle**
	- Objekte markieren, die ein Sanierungsverfahren verwenden
- Nur markierte Maßnahmen bei Funktion "Sanierungsmaßnahmen -> aus anderer Variante übernehmen"
- Schäden mit Stationierung größer als Haltungslänge werden jetzt in der Sanierungsskizze angezeigt

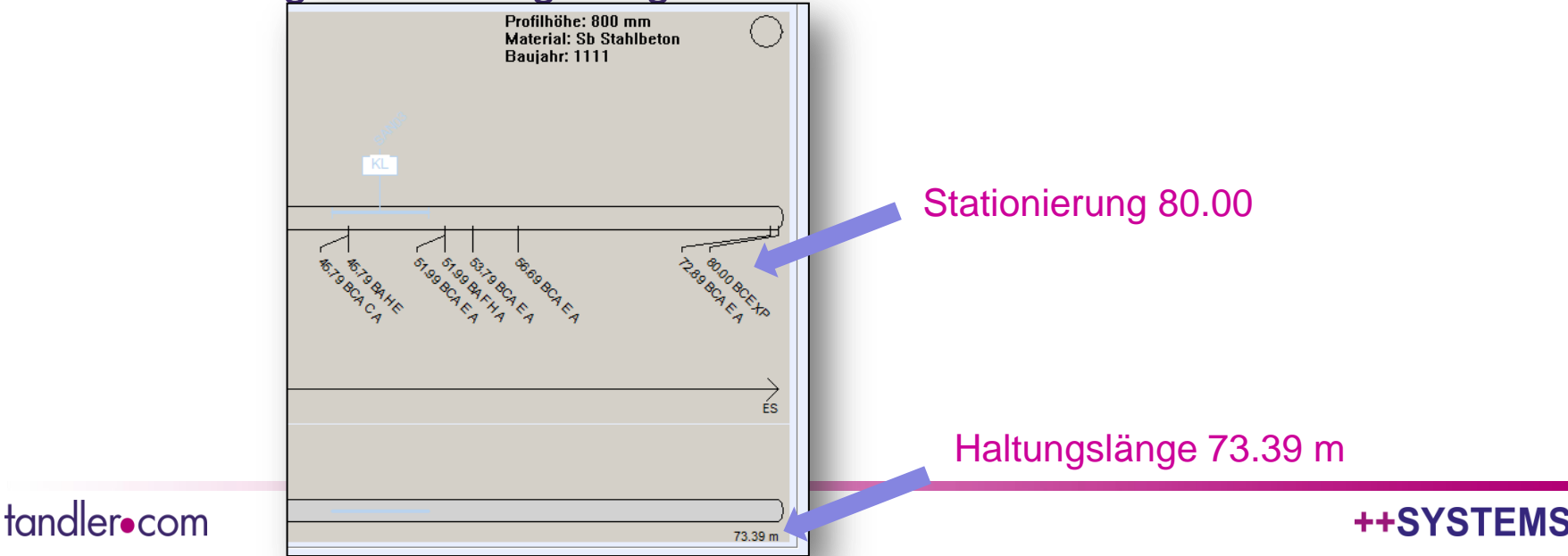

- "Convenience"-Funktionen für Sanie
	- Drag & Drop für Sanierungsverfahre
	- Kopie erstellen für Sanierungsvariante, Sanierungsverfahren, Sanierungsverfahren, Sania aus aus auch aus der **Sanierungstabelle**
	- Objekte markieren, die ein Sanierun
- Nur markierte Maßnahmen bei Funk
- Schäden mit Stationierung größer als Haltungsschacht Sanierungsskizze angezeigt

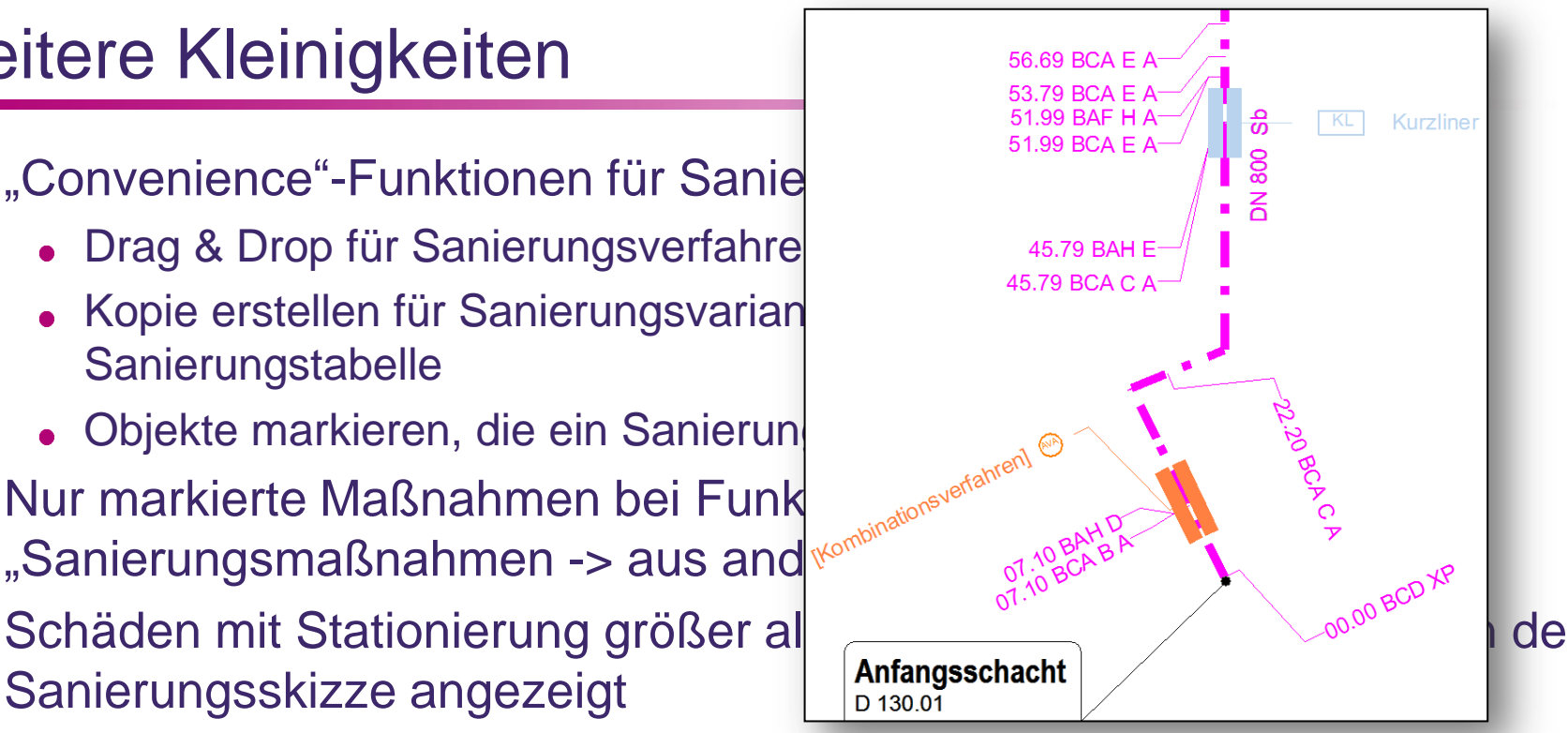

Polygonale Haltungen: Textfreistellungsmöglichkeiten Sanierung verbessert

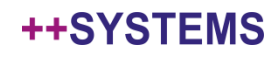

- . "Convenience"-Funktionen für Sanierungsobjekte:
	- Drag & Drop für Sanierungsverfahren und Sanierungstabellen
	- Kopie erstellen für Sanierungsvariante, Sanierungsverfahren, **Sanierungstabelle**
	- Objekte markieren, die ein Sanierungsverfahren verwenden
- Nur markierte Maßnahmen bei Funktion "Sanierungsmaßnahmen -> aus anderer Variante übernehmen"
- Schäden mit Stationierung größer als Haltungslänge werden jetzt in der Sanierungsskizze angezeigt
- Polygonale Haltungen: Textfreistellungsmöglichkeiten Sanierung verbessert
- Eigenschaftslisten für Sanierungsmassnahmen: Löschen einer Massnahme bei geöffneter Eigenschaftsliste möglich

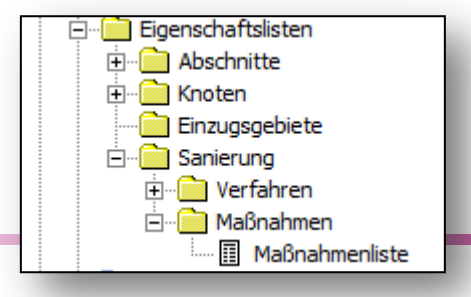

### tandler•com

#### ++SYSTEI

# **Hinweis:**

Heute keine Vorführung im Programm. Bei Interesse und Fragen, kontaktieren Sie mich einfach direkt!

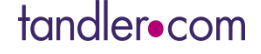

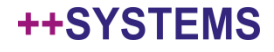

### Webinare Vorschau

**Aktuelle Webinare unter www.tandler.com**

• **Vorstellung tandler.com – WIKI 24. März**

• **Aufbereitung von Eingangsdaten (mit QGIS) 14. April**

• **++SYSTEMS 3D-Tool: 21. April**

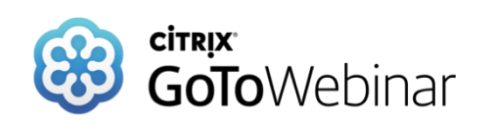

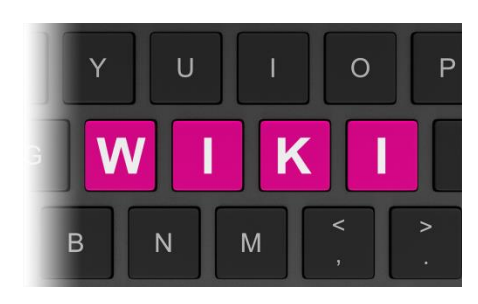

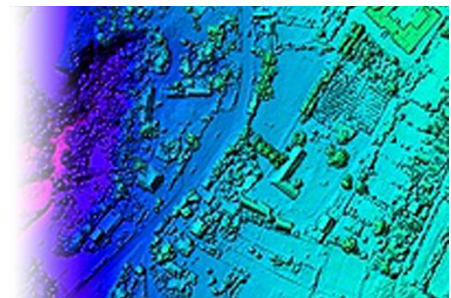

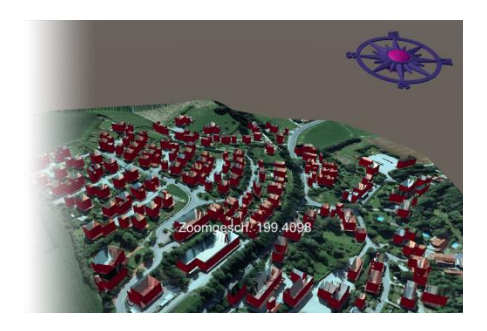

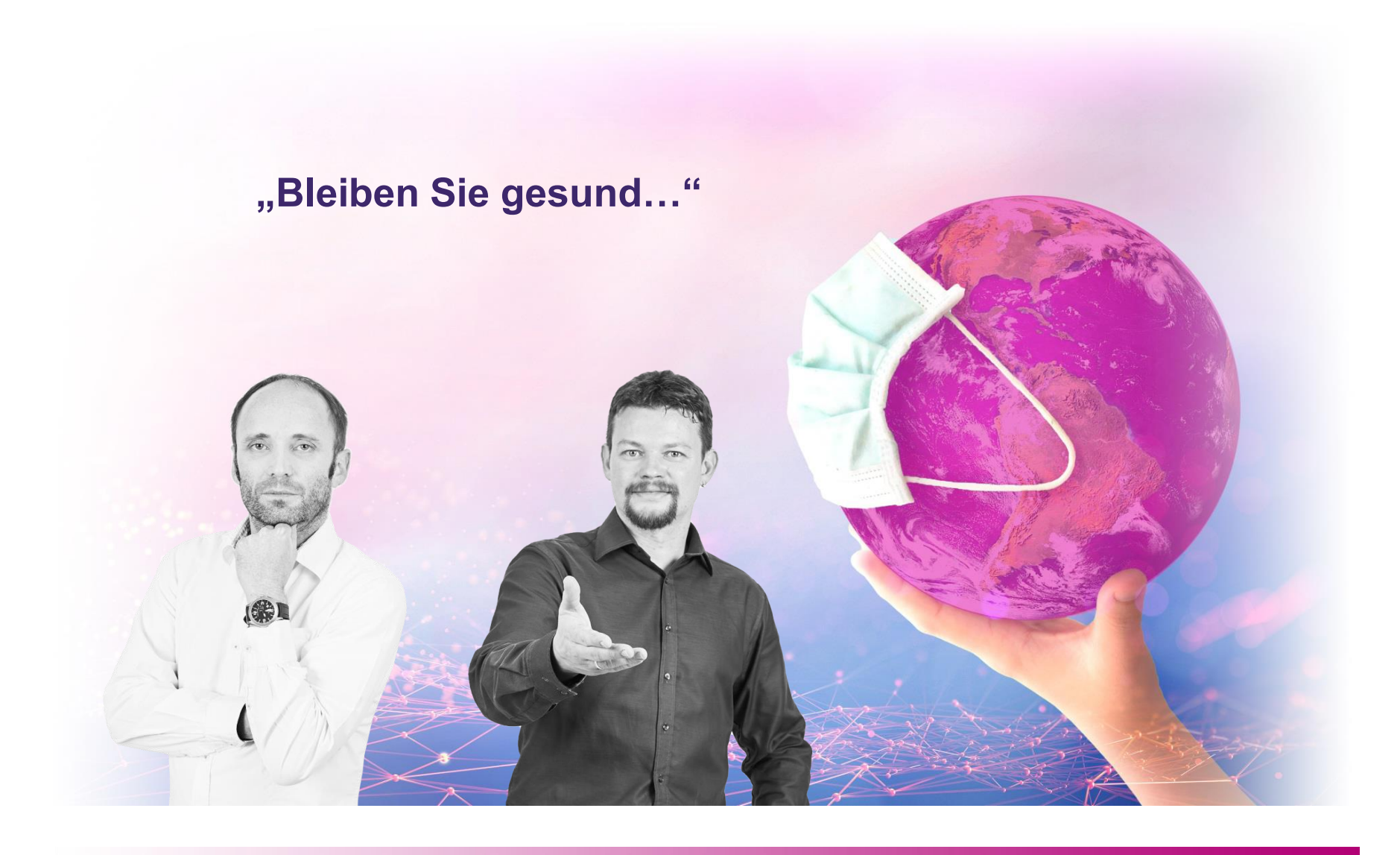

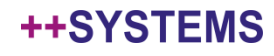